## **①月額変更届の申請枠を作成する**

給与システムから出力したデータを元に被保険者報酬月額変更届をe-AMANOで作成し、カンタンにe-Gov電子申請する事ができます。 また、e-AMANO上で年金局の処理状況確認、結果確認を行う事ができます。

<<注意>>

e-AMANO自体に給与/賞与計算機能はありません。

給与システムからe-AMANOへ被保険者報酬月額変更届データを取り込み、e-Gov電子申請を可能とします。

※ e-AMANOへ取り込み後、出力内容に不備が見つかった場合は、基本的に給与システム側で修正し、再度e-AMANOへ連携して頂く運用となります。 (e-AMANO上でデータの修正はできますが、データ出力はできません。)

## 主な作業の流れは以下になります。

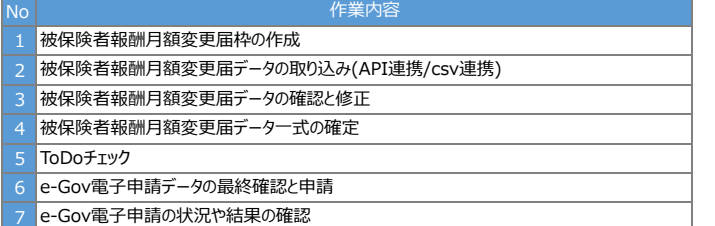

## (1)被保険者報酬月額変更届 申請枠を作成する .<br>- 最初に被保険者報酬月額変更届の申請枠を作成します。

「電子申請義務化」メニューより被保険者報酬月額変更届の画面を開き、「新規申請枠作成」ボタンを押下します。

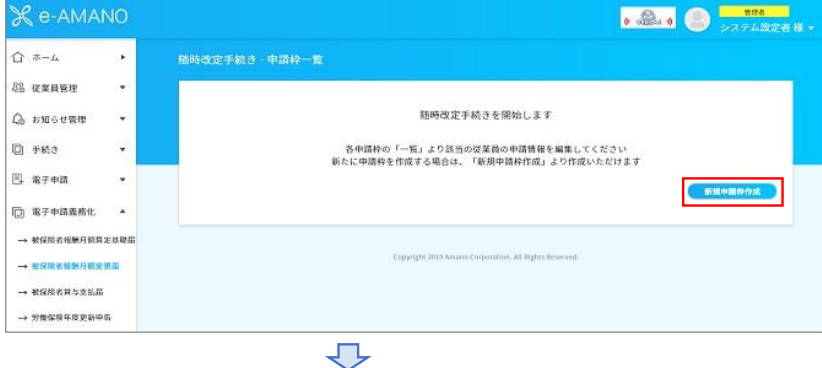

必須項目を入力し、「随時改定手続き申請枠を作成」ボタンを押下します。

※ 「給与支給月/給与計算の基礎日数」欄はe-AMANO上で新規追加する場合の初期値です。 被保険者報酬月額変更届データをAPI連携、もしくはcsv連携する場合は、そのデータが適用されます。

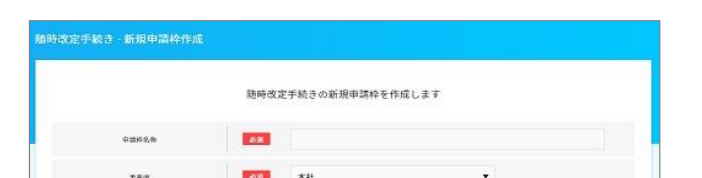

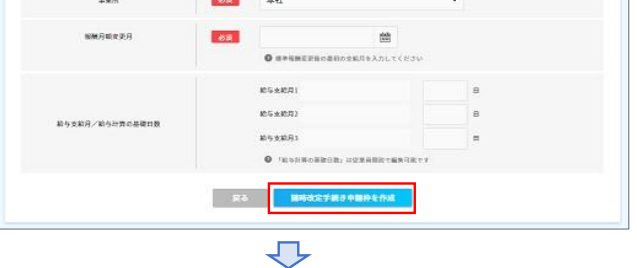

今回の申請枠が作成され、被保険者報酬月額変更届データの連携や新規登録が可能になります。

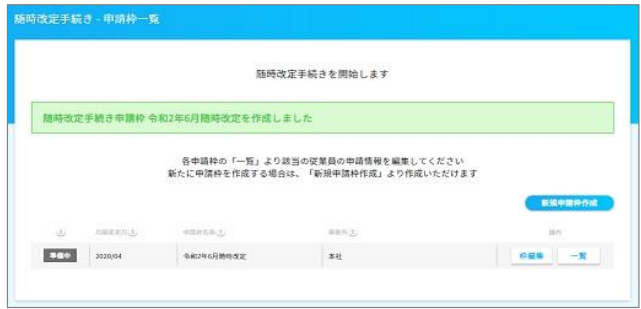